## How do I change the Risk Set from 1-10 to 1-5 or vice versa?

Last Modified on 13/02/2024 3:35 pm GMT

In the **Configuration> Central Investment Strategy> Risk Categories** area, chose the Risk Set from the drop down:

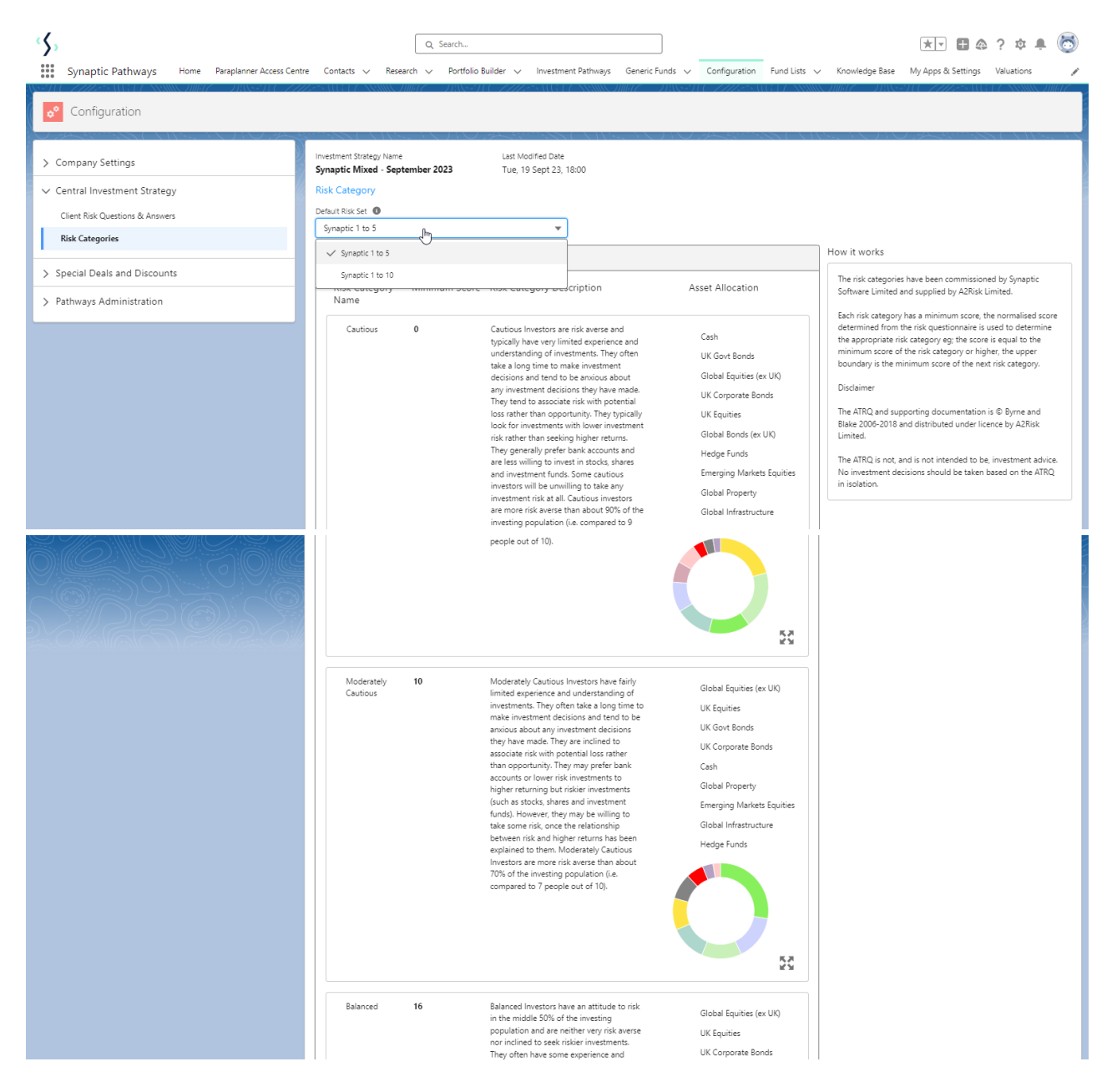

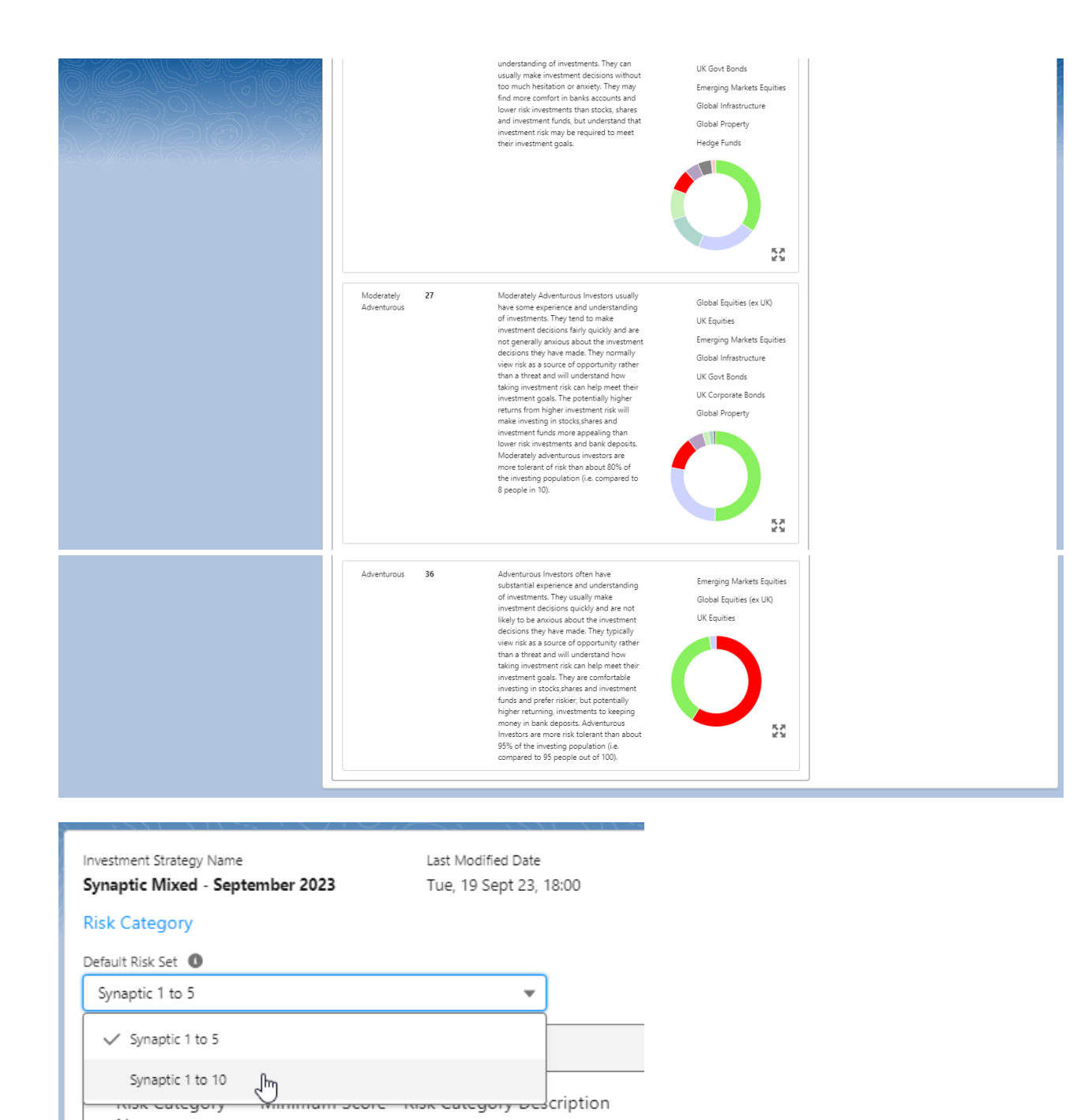

**THOR CORCYOTY** Name